## **Configurazione Fritz!Box 7430 per VoIP**

## Modello: FRITZ!BOX 7430 by AVM Tipo: Modem / Router Wireless con adattatore ATA

## Istruzioni per CheapVoIP

1. Accedere interfaccia di amministrazione del FRITZ!Box 7430 col browser a http://192.168.178.1/ ed inserire la password di accesso, se non è stata modificata inserire la password riportata sotto l'apparato dove indicato "FRITZ!Box password" e cliccare su "Registrazione"

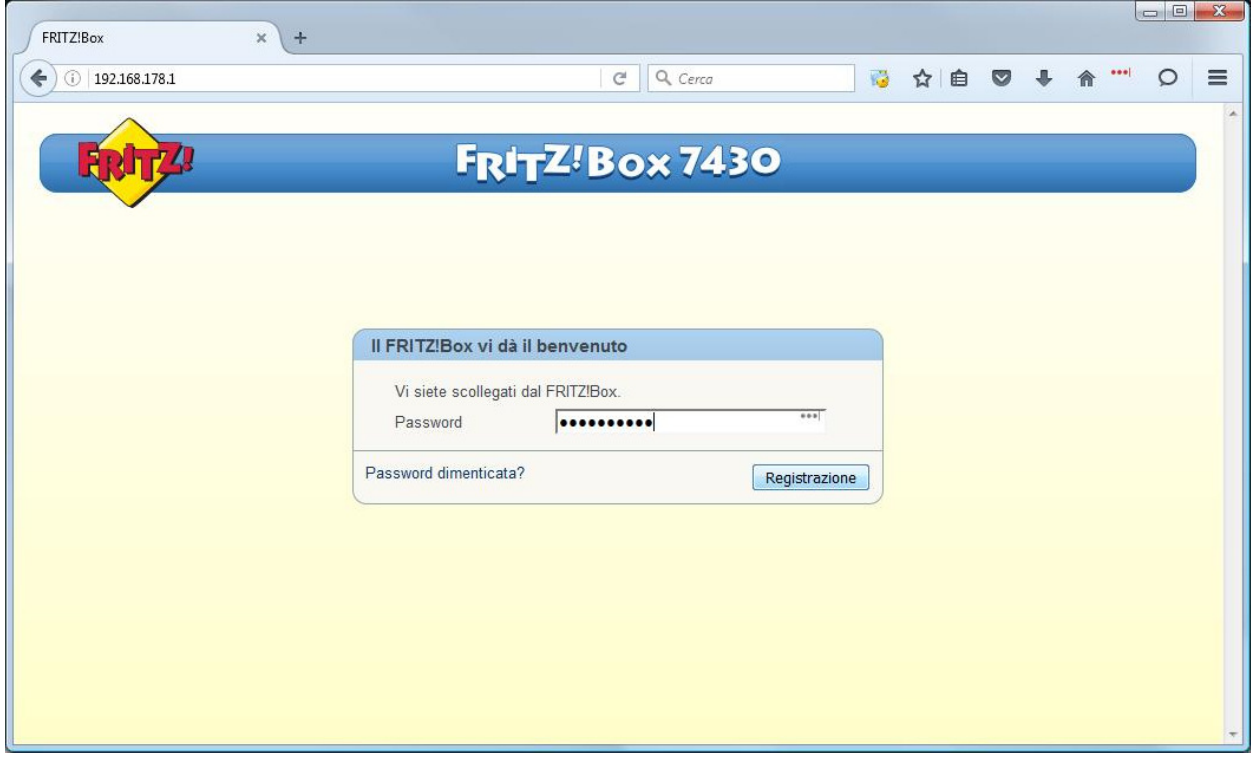

2. Selezionare dal menu a sinistra "Telefonia" poi "Propri numeri" e poi nella pagina che appare cliccare su "Nuovo Numero"

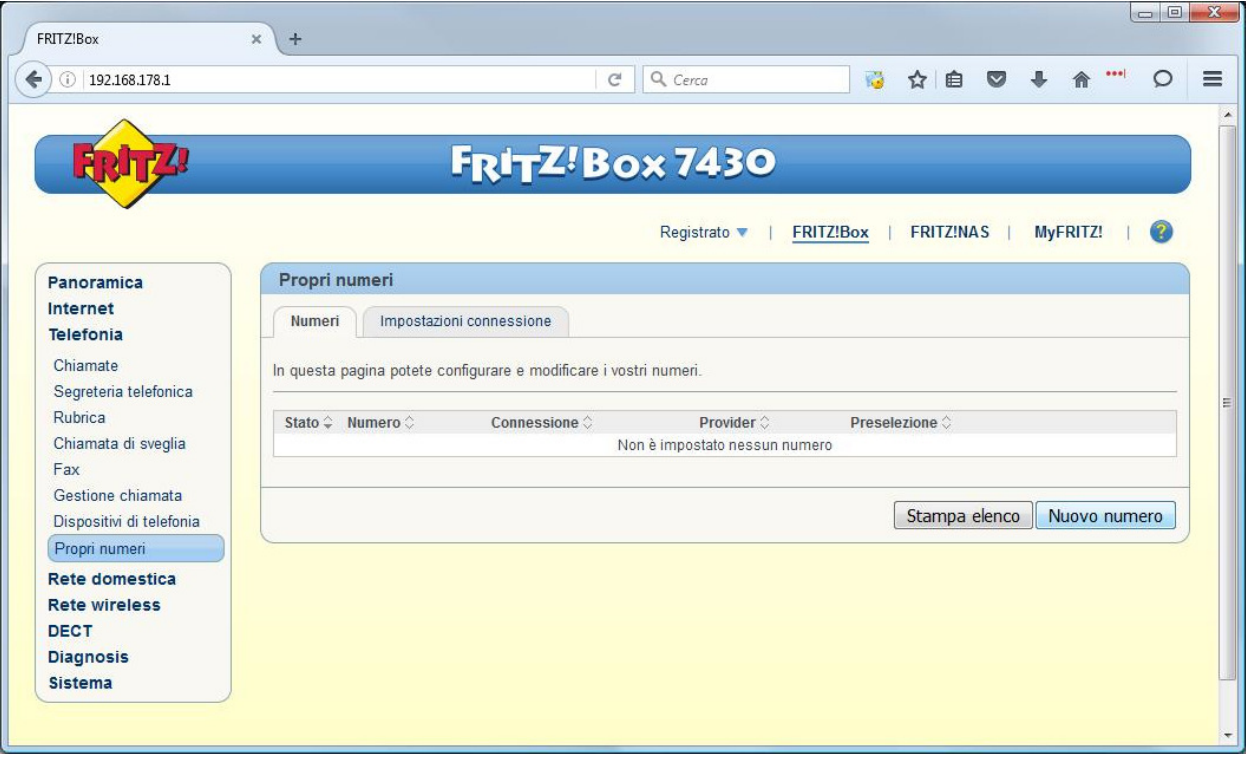

3. Inserire i dati come nell'immagine sostituendo al numero 6554400000 e la password con i dati che trova nella sua area utente cheapnet, cliccare su "Avanti"

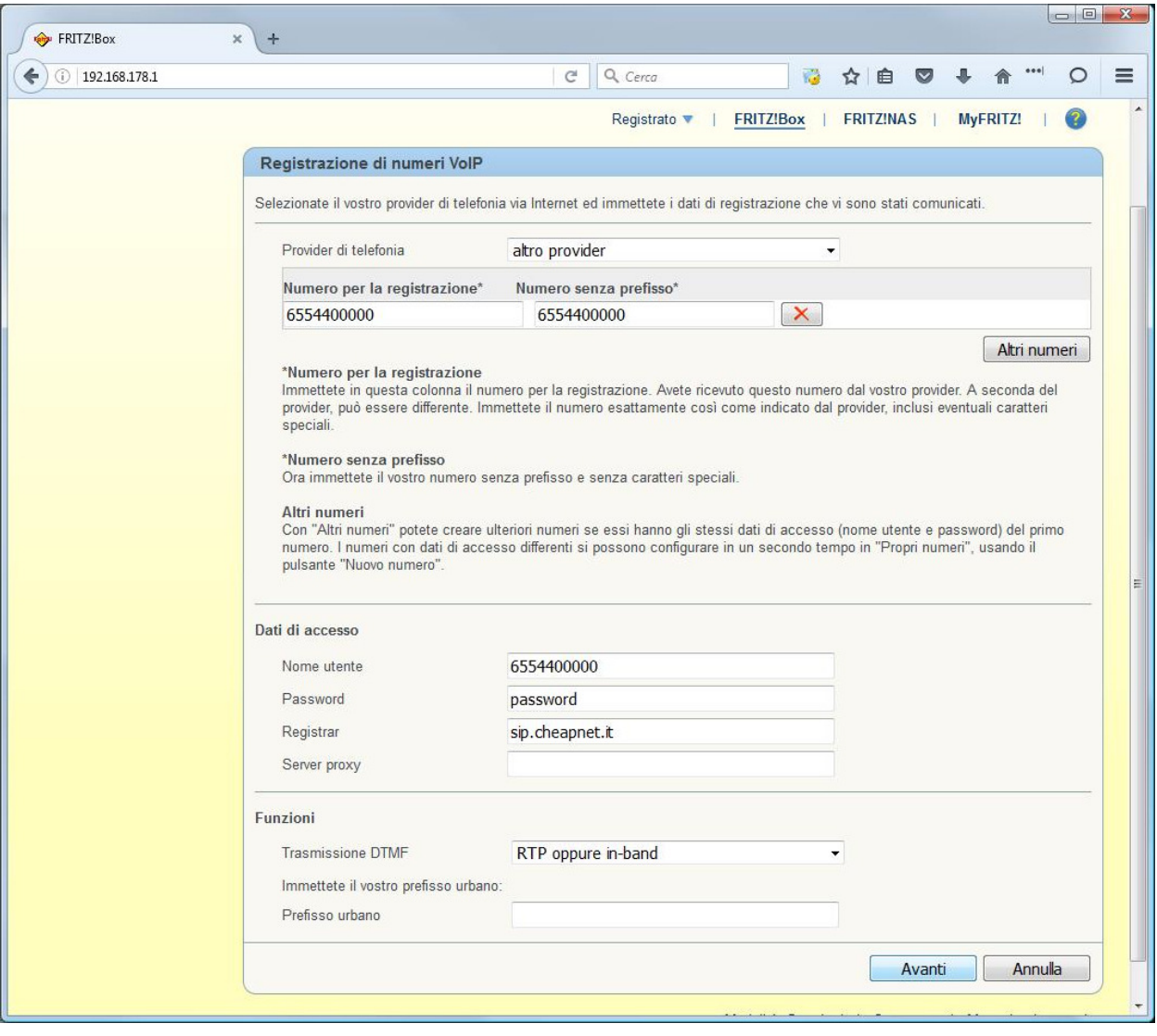

4. Apparirà una pagina riassuntiva e cliccare su "Avanti"

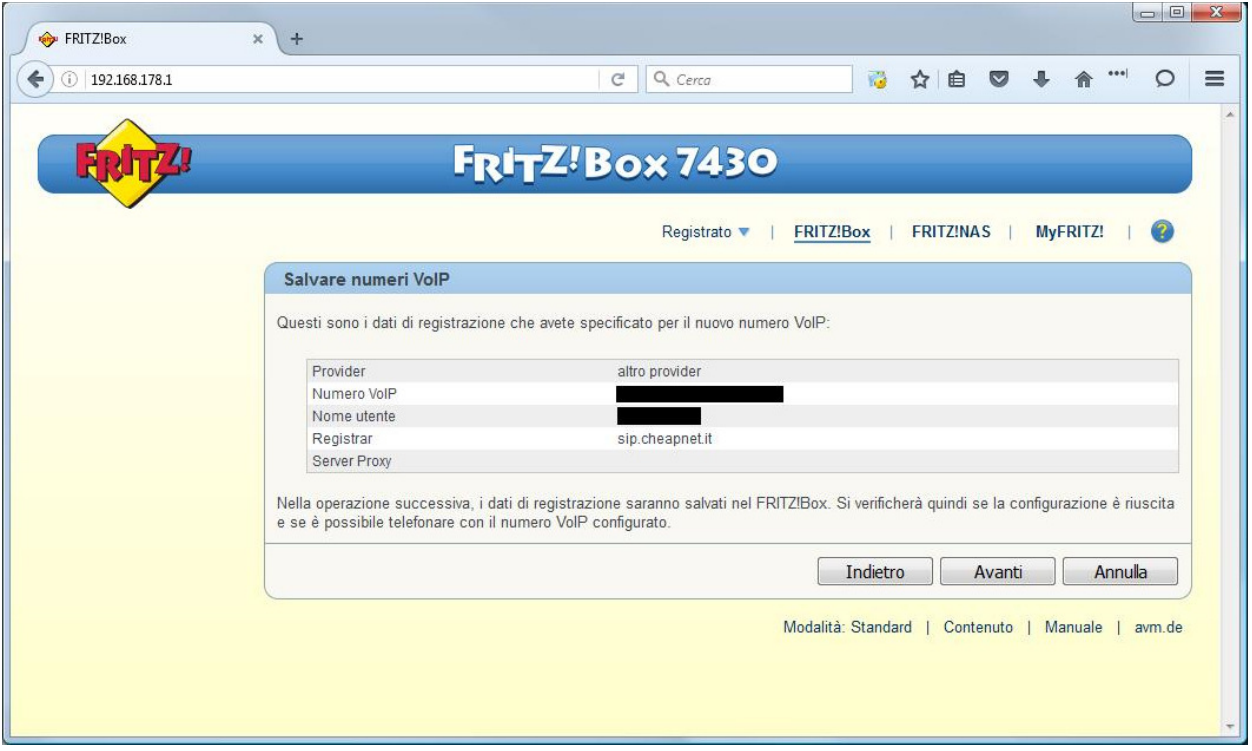

5. Apparirà una pagina di verifica OK, cliccare su "Avanti"

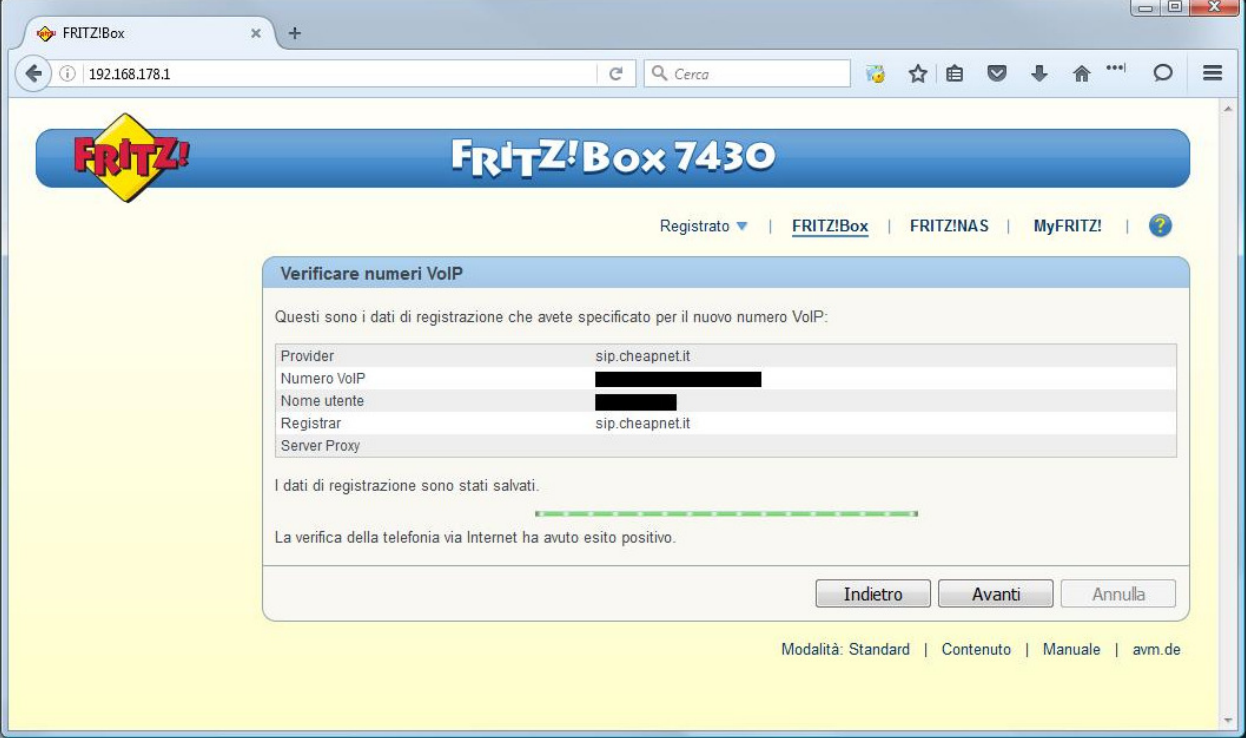